## **Windows Updates Informationen**

### **Normale Updates, auch Qualitätsupdates genannt**

Um die Sicherheit zu gewährleisten und neue Funktionen zu integrieren, werden von Microsoft regelmäßig Windows Updates heruntergeladen und installiert. Das sind Updates für das Betriebssystem, für Microsoft Office sowie Adobe Flash. **Das Herunterladen und Installieren der Updates geschieht im Hintergrund ohne Nutzerbeeinträchtigung. Teile der Updates, die nicht im laufenden Betrieb installiert werden können, werden beim Herunterfahren und ggf. Hochfahren des Computers installiert.**

Um das Anwenden der Updates und somit die Sicherheit der Computer zu gewährleisten, wird außerhalb der Nutzungszeit ein automatischer Neustart durchgeführt. Die Nutzungszeit ist für alle Geräte von 6 - 20 Uhr festgelegt. Sollte während der Zeit der Computer nicht Heruntergefahren bzw. neu gestartet worden sein, erfolgt ein entsprechender Hinweis für den Nutzer mit der Angabe der geplanten Neustartzeit und der Möglichkeit dies zu Verschieben. Es besteht die Möglichkeit einen Neustart maximal 7 Tage zu verzögern.

### **Funktionsupdates, was ist das?**

Mit Windows 10 hat Microsoft begonnen das Betriebssystem permanent weiterzuentwickeln. Dazu gehören neben den **monatlichen Qualitätsupdates** auch die sogenannten **Funktionsupdates**, welche neue Funktionen enthalten. Diese Funktionsupdates erscheinen jeweils im Frühjahr und Herbst.

**Die halbjährlichen Updates sind jedoch nicht zu vergleichen mit den monatlichen Updates**. **Im Grunde handelt es sich dabei um eine komplett neue Betriebssystemversion.**

Für den Nutzer ändert sich auf den ersten Blick meist nicht sehr viel, ein Großteil der Änderungen betrifft eher die Tiefen des Systems. Dennoch kommen auch neue Funktionen hinzu oder nicht mehr benötigte oder selten verwendete Funktionen werden entfernt.

**Funktionsupdates sind relativ groß und die Installation dauert entsprechend lang.** Microsoft versucht mit jedem Update die Updategrößen und die Dauer der Installation zu reduzieren. Dennoch wird es für den Nutzer hier und da wahrscheinlich zu längeren Wartezeiten bei der Installation kommen.

# **Microsoft Updates sollten generell zeitnah heruntergeladen und installiert werden.**

Deshalb ist es ratsam, dass **Sie** diese Updates immer im Blick haben und in regelmäßigen Abständen auf Ihrem PC in den **Einstellungen** bei **Update und Sicherheit** selbst den Link **Nach Updates suchen** anklicken, um dadurch die laufenden Updates herunterzuladen und zu installieren.

**Wichtig: Alle externen Geräte wie Sticks oder externe Festplatten unbedingt vorher entfernen!!!**

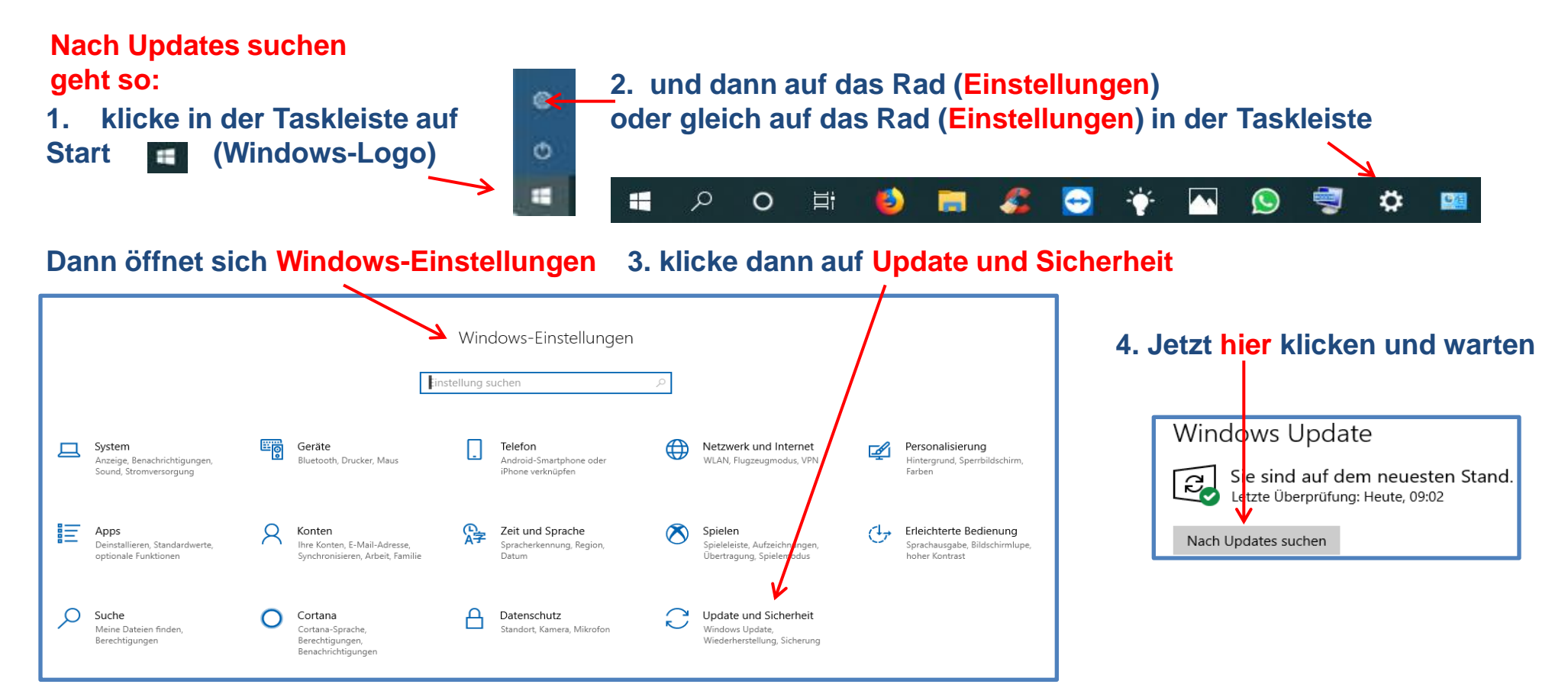

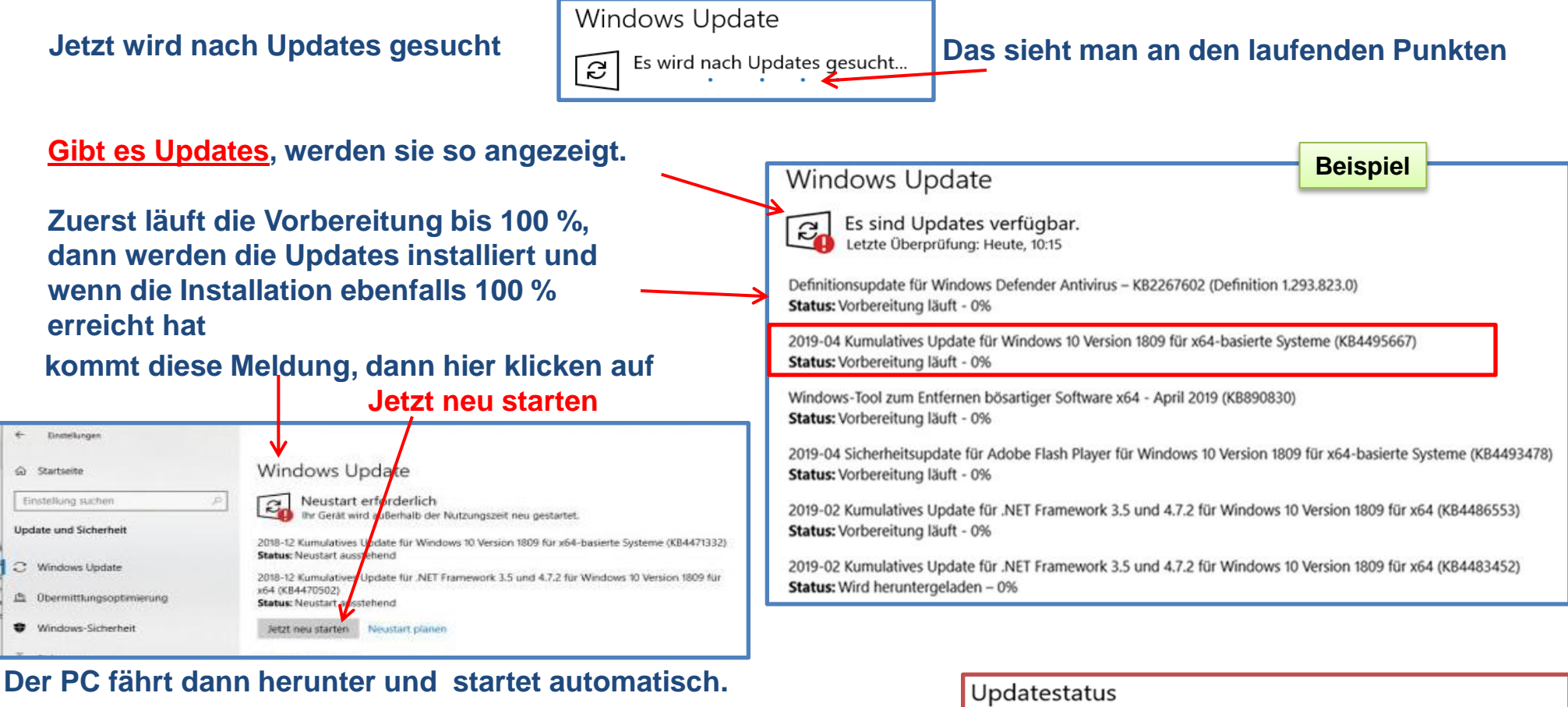

**Gibt es ein Problem, kommt eine Meldung.**

**Dann muss man auf Wiederholen klicken und das Update nochmal anstoßen. Meistens klappt es dann.**

S

Beim Installieren von Updates sind Probleme aufgetreten. Wir versuchen es allerdings später noch einmal. Falls dieser Fehler weiterhin auftritt und Sie Informationen im Web suchen oder sich an den Support wenden möchten, kann dieser Fehlercode hilfreich sein: (0x80096004).

Wiederholen

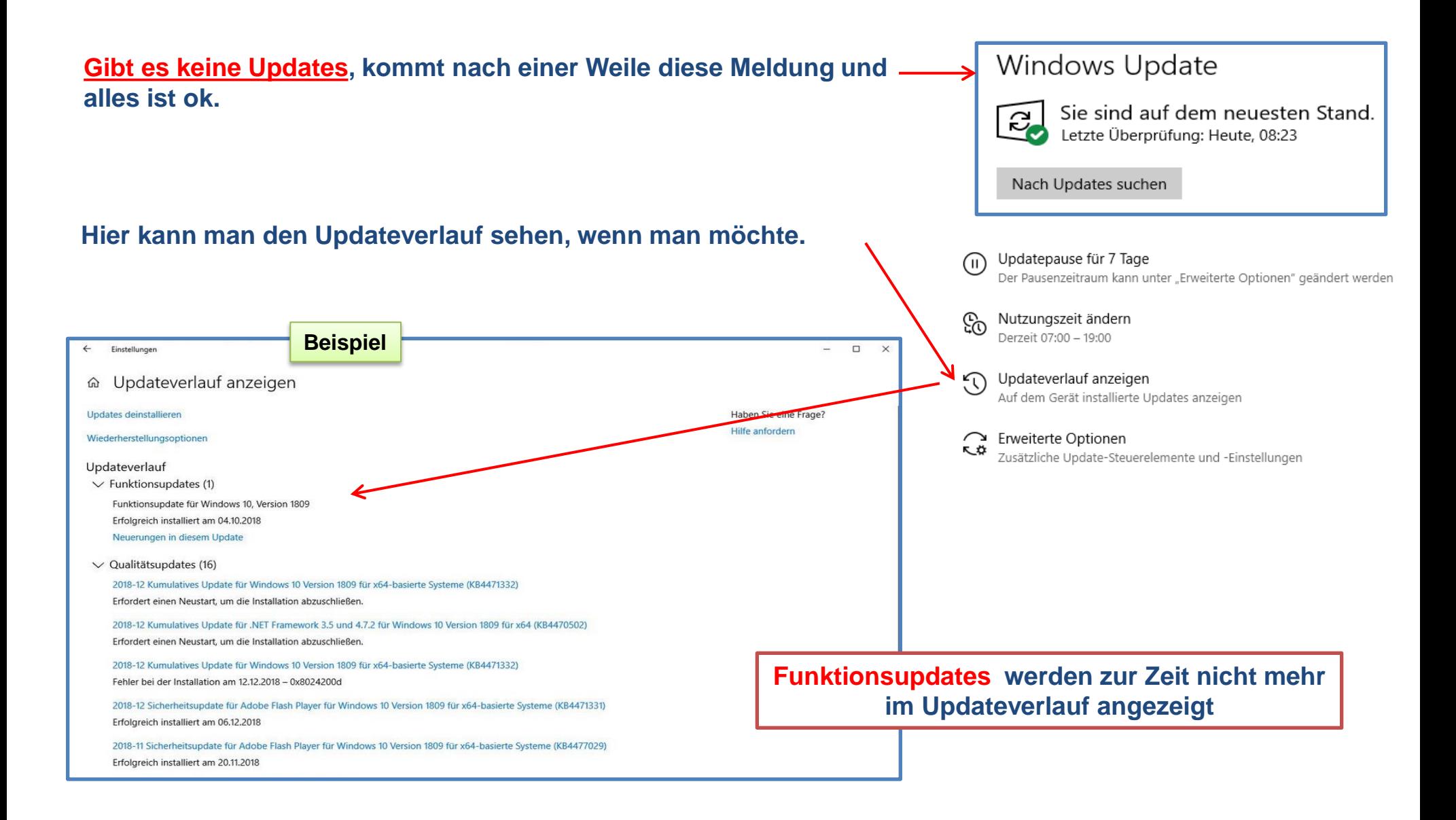

# **Gibt es Funktionsupdates, werden sie durch einen separaten Text angezeigt (jährlich im Frühjahr und Herbst)**

**z.B. Version 1903 (Frühjahr 2019)**

**Erscheint dieser Text Jetzt herunterladen und installieren klickt man drauf und wartet, denn die Funktionsupdates dauern sehr lange, (mehrere Stunden)**

**Während eines Funktionsupdates fährt der PC mehrmals selbständig hoch und runter, währenddessen**

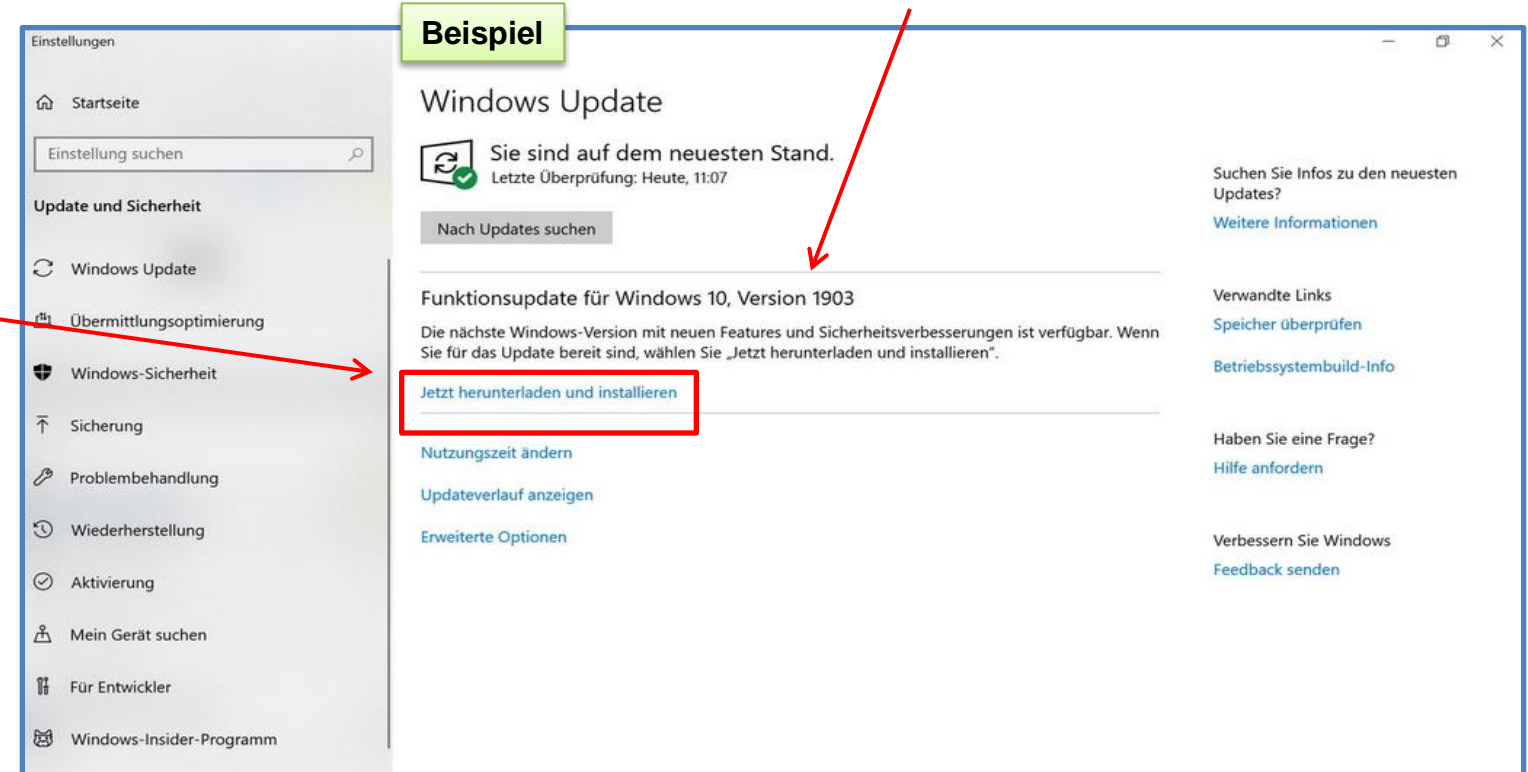

**nicht ausschalten, erst wenn man dazu aufgefordert wird, oder wenn man sieht, dass es beendet ist.**

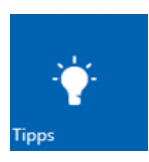

**Nach jedem Funktionsupdate werden in der**  App Tipps "neue Tipps" angezeigt. Die "alten Tipps" der vorherigen Version gibt **es nicht mehr.**

**Wenn Sie Fragen haben oder Hilfe benötigen, stehen Ihnen die Internetlotsen vom Stadtseniorenrat Heidenheim immer montags von 10.00 bis 12.00 Uhr ohne Anmeldung im Bürgerhaus in der Hinteren Gasse zur Verfügung. (Außer in den Ferien)** 

[www.stsr-heidenheim.de](http://www.stsr-heidenheim.de/)

## **Neuigkeiten zum Update Mai 2019 - Tipps**

Ò

Wenn Sie zuhause die App **Tipps** öffnen, können Sie sich alle Neuigkeiten zum **Update Mai 2019** anzeigen lassen.

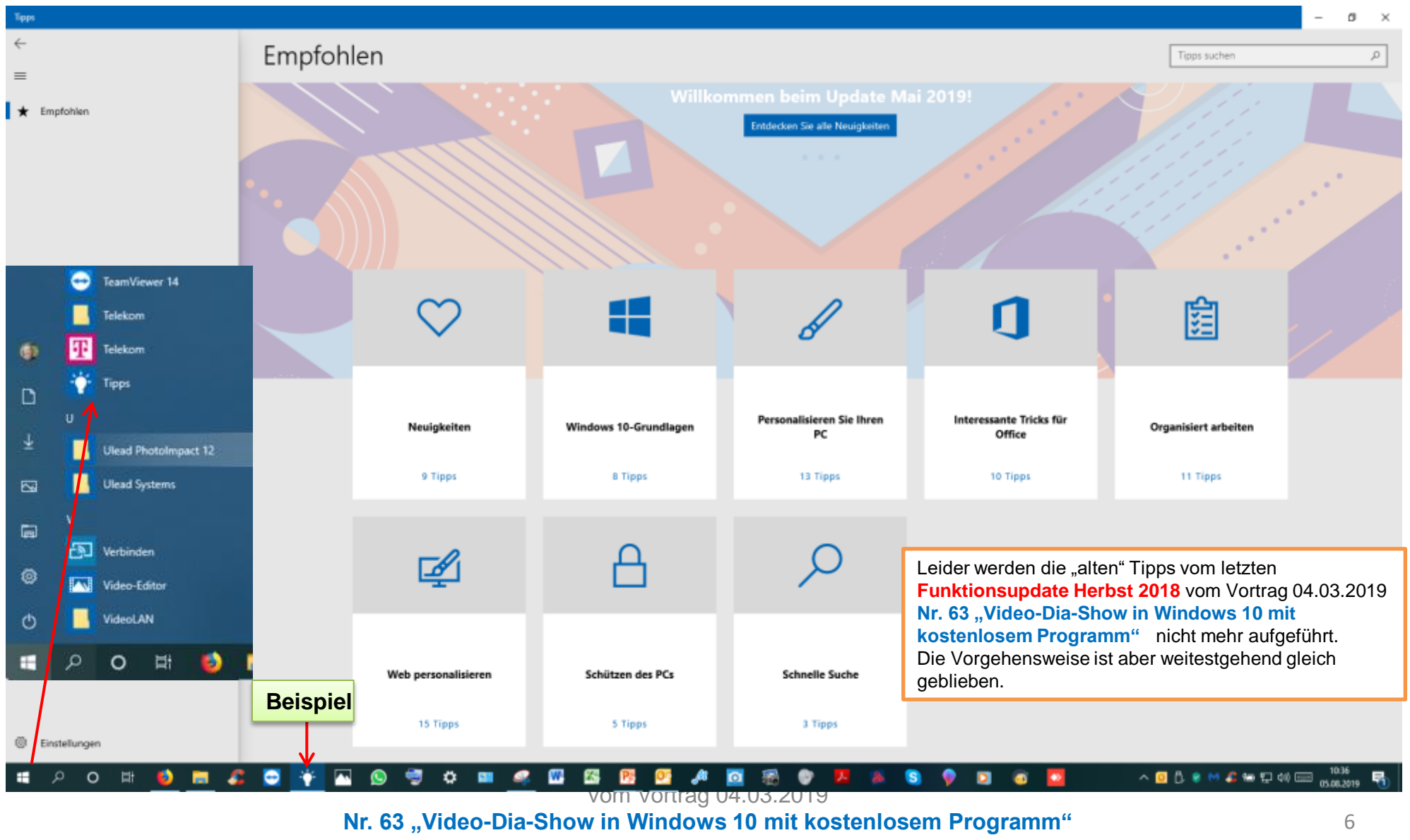

nicht mehr aufgeführt.